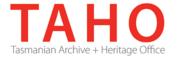

## **ORDA Quick Tips Library**

ORDA is a secure, web-based system to manage the drafting and submission of your agency's Retention and Disposal Schedule.

Through ORDA, you can draft or import your disposal schedule, export your disposal schedule in different formats, and search across other approved disposal schedules for existing precedents. The Government Information Strategy Unit (GISU) within the Tasmanian Archive + Heritage Office (TAHO) will review your draft schedule within ORDA and provide comments to guide your development project. Collaboration between you and GISU to develop your disposal schedule, from draft to final approval, is conducted entirely through ORDA.

The ORDA Quick Tips Library is a series of 'how to' documents designed to provide staged instruction to agency staff and representatives responsible for drafting schedules through ORDA.

### **OQT 3.2 – Importing**

If you have already prepared your disposal schedule using MS Office (or third party software e.g. AKA), you can import this data into ORDA rather than manually drafting your schedule.

Schedules can be imported in either XML or CSV format.

To conduct an import, navigate to the Edit Retention & Disposal Schedule screen and click on "Import Options" and select how you want to import your schedule:

### Edit Retention & Disposal Schedule

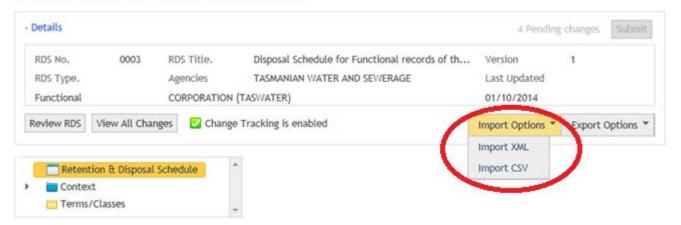

### XML Import

When importing an XML file, the import file **must** accord with the ORDA XML Schema. This can be viewed by clicking the "Download XML Schema" link via the Import XML screen:

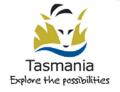

# Import XML for Disposal Schedule for Functional records of the Tasmanian Water Corporation

|             |          | Browse     | e        |           |
|-------------|----------|------------|----------|-----------|
| Upload file |          |            |          |           |
| Download XM | L Schema | Go back to | Disposal | Authority |

Once the file has been appropriately prepared for import, click "Browse" to select the XML file you will be importing and then click "Upload file" to proceed.

**NB:** If your XML import does not accord with the Schema your data may not import correctly.

Unless you are experienced in using XML or have an XML editing tool, importing a disposal schedule as a CSV file is likely to be an easier option.

### **CSV** Import

You can import your disposal schedule in CSV format, particularly if you have already prepared your disposal schedule in Word or Excel.

When importing a CSV file, the import **must** accord with the structure of the CSV template which can be viewed by clicking the "Download CSV Template" link via the Import CSV screen:

# Import CSV for Disposal Schedule for Functional records of the Tasmanian Water Corporation

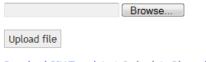

Download CSV Template | Go back to Disposal Authority

In importing a CSV file, the following steps are recommended:

- Download the CSV template and save this locally;
- Copy and paste your disposal schedule data into the template you have saved;
- Click "Browse" to select your populated CSV file;
- Click "Upload file".

**NB:** If your CSV import does not accord with the template your data may not import correctly.

The following screen shot shows how you should set out information for you CSV import. You will need to repeat function and activity information in those rows when multiple classes are assigned to a single function or activity:

| Α                      | В                                                                                                    | C              | D                                                                                                    | E                                                                                                    | F              | G               | Н                   | 1                              |
|------------------------|----------------------------------------------------------------------------------------------------|----------------|----------------------------------------------------------------------------------------------------|----------------------------------------------------------------------------------------------------|----------------|-----------------|---------------------|--------------------------------|
| Function Title         | Function Description                                                                                                    | Activity Title | Activity Description                                                                                               | Class                                                                                                    | Retention      | Retention       | Disposal            | Disposal                       |
| (Term Title)           | (Term Description)                                                                                                    | (Term Title)   | (Term Description)                                                                                                 | Description                                                                                                    | Period (Years) | Period (Months) | Trigger             | Action                         |
| COMMUNITY<br>RELATIONS | The function of establishing rapport with the community, and raising and maintaing the organisation's broad public profile. | Addresses      | The activity of giving addresses for community relations purposes. Includes speeches and multimedia presentations. | Final versions<br>of addresses<br>and other<br>public<br>information<br>released by<br>the Minister,<br>statutory<br>officers and<br>senior agency<br>officers. |                |                 |                     | Retain as<br>State<br>Archives |
| COMMUNITY<br>RELATIONS | The function of establishing rapport with the community, and raising and maintaing the organisation's broad public profile. | Addresses      | The activity of giving addresses for community relations purposes. Includes speeches and multimedia presentations. | Final versions<br>of addressed<br>not considered<br>significant.                                                                                                | -              |                 | action<br>completed | Destroy                        |
| COMMUNITY<br>RELATIONS | The function of establishing rapport with the community, and raising and maintaing the organisation's broad public profile. | Addresses      | The activity of giving addresses for community relations purposes. Includes speeches and multimedia presentations. | Records<br>documenting<br>the<br>preparation of<br>addresses and<br>speeches.                                                                                   | 2              |                 | action<br>completed | Destroy                        |
| COMMUNITY<br>RELATIONS | The function of establishing rapport with the community, and raising and maintaing the organisation's broad                 | Arrangements   | The activities involved in arranging for a journey or trip.                                                        | Records<br>documenting<br>arrangements<br>to support the<br>community<br>relations                                                                              | 2              |                 | action<br>completed | Destroy                        |

It is also recommended that you use the exact wording for the disposal actions, the options being as follows:

- Destroy
- Retain as State archives
- Retain in agency
- Transfer

This will ensure that when the CSV file is imported, the disposal statements are correctly expressed. An alternative may be to remove all values from this column, and add this data manually (once the bulk of the data has been imported).

Also note the CSV import is limited to importing core disposal schedules data (ie: it excludes elements such as Disposal justifications).

**WARNING:** When you conduct an import, this will overwrite any data that is currently at the Term/Class level. Context information will however remain intact.

### **Related TAHO Resources:**

Appraisal Statement for State records required as State Archives

Guideline 2 Retention and disposal of State records

Guideline 4 Agency determination of access restrictions

Guideline 6 Developing a functional records disposal schedule

Advice 2 All about appraisal

Advice 13 Writing disposal classes

Advice 28 Getting started on the development of an agency functional disposal schedule

Information is available via the GISU website on relevant training programs recommended for agencies undertaking Retention + Disposal Schedule development projects.

#### Contact us:

Government Information Strategy Unit Tasmanian Archive and Heritage Office 91 Murray Street HOBART TASMANIA 7000

Telephone: 03 6165 5581

Email GISU@education.tas.gov.au

### **Information Security Classification**

This document has been security classified using the Tasmanian Government Information Security classification standard as PUBLIC and will be managed according to the requirements of the Tasmanian Government Information Security Policy.

# **Document Development History Build Status**

| Version | Date          | Author            | Reason          | Sections           |
|---------|---------------|-------------------|-----------------|--------------------|
| 2.0     | August 2015   | Sam Foster-Davies | Review          | Introduction;      |
|         |               |                   |                 | Resources; Contact |
|         |               |                   |                 | Us                 |
| 1.0     | December 2014 | Sam Foster-Davies | Initial Release | All                |

### **Amendments in this Release**

| Section Title | Section Number | Amendment Summary                                       |
|---------------|----------------|---------------------------------------------------------|
| Contact Us;   |                | Updated Unit name and email address                     |
| Introduction  |                |                                                         |
| Resources     |                | Removed hyperlinks and updated to reflect revised tools |

Issued: August 2015

Ross Latham State Archivist